## **Wirtschaftsinformatik 1**

## Bernd Blümel, Christian Bockermann, Christian Metzger

Hochschule Bochum

Sommersemester 2023

**Hochschule Bochum Bochum University** of Applied Sciences

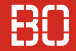

# **Good news, everyone!**

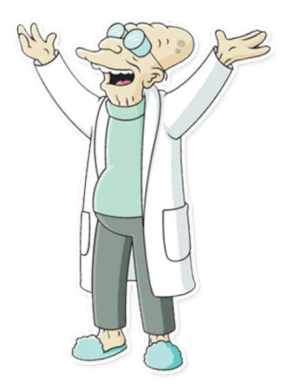

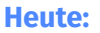

• Keine neuen Inhalte

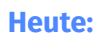

- Keine neuen Inhalte
- Statistik-Berechnung mit for-Schleife

**Hochschule Bochum** Bochum University of Applied Sciences

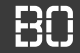

#### **Ausflug in die Botanik: Schwertlilien**

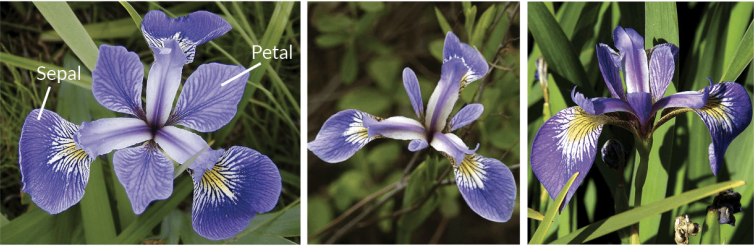

**Iris Versicolor** 

**Iris Setosa** 

**Iris Virginica** 

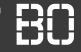

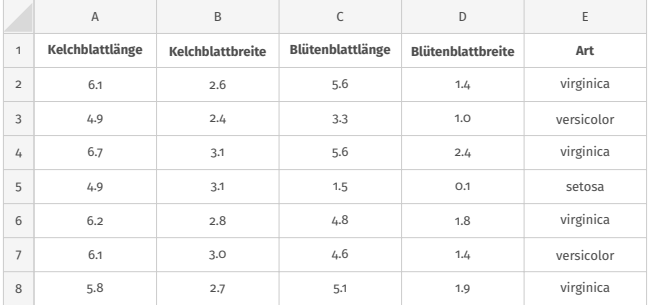

Iris Datensatz *The use of multiple measurements in taxonomic problems*, [Fisher, 1936]

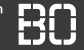

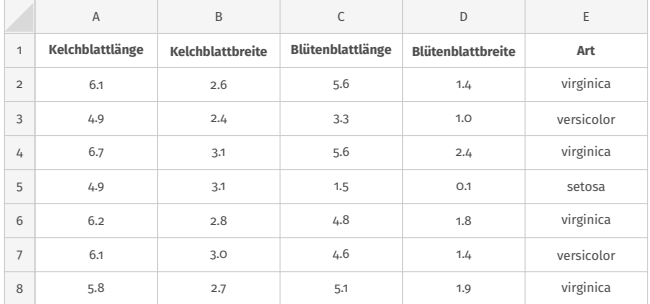

- Wieviele Pflanzen von jeder Gattung?
- Wie ist die durchschnittliche Länge/Breite der Blätter?

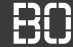

#### **Pflanzen-Statistiken**

- Button zur Berechnung von Statistiken
- Statistiken sollen in Tabelle 2 geschrieben werden
- Gesamtzahl, Anzahl je Pflanzenart, Durchschnittswerte

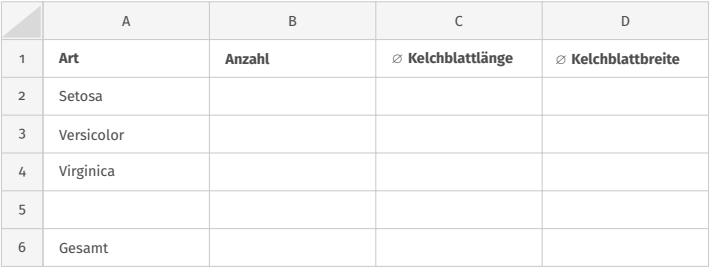

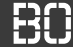

#### **Pflanzen-Statistiken**

- Button zur Berechnung von Statistiken
- Statistiken sollen in Tabelle 2 geschrieben werden
- Gesamtzahl, Anzahl je Pflanzenart, Durchschnittswerte

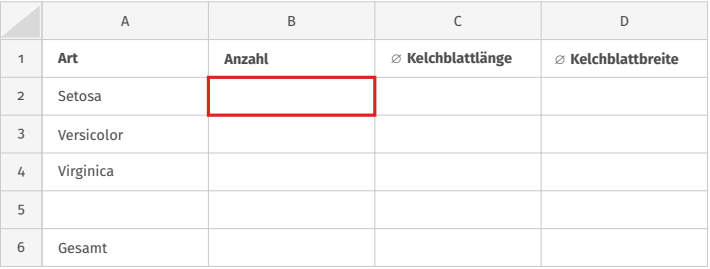

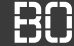

#### **Pflanzen-Statistiken**

- Button zur Berechnung von Statistiken
- Statistiken sollen in Tabelle 2 geschrieben werden
- Gesamtzahl, Anzahl je Pflanzenart, Durchschnittswerte

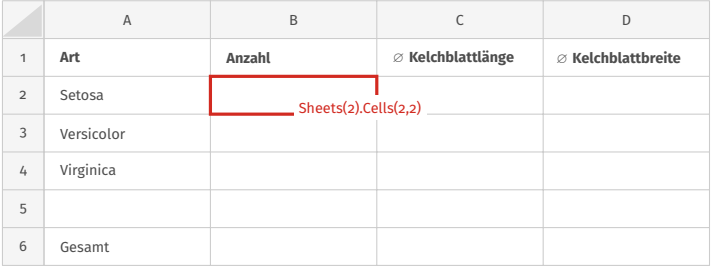

## While Schleife

Hochschule Bochum Bochum University of Applied Sciences

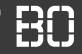

#### **While-Schleife**

```
Do While BEDINGUNG
 Anweisung1
 Anweisung2
  ...
Loop
```
**Hochschule Bochum** Bochum University of Applied Sciences

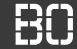

#### **Beispiel: Berechnung von Statistiken**

• Berechne z.B. Summe/Durchschnitt einer Spalte

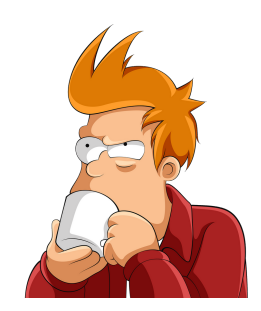

## WHIIF SCHIFIFF

**Hochschule Bochum** Bochum University of Applied Sciences

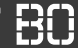

#### **Beispiel: Berechnung von Statistiken**

• Berechne z.B. Summe/Durchschnitt einer Spalte

```
Dim sum As Double
sum = 0Dim z As Integer
7 = 1Do While z \leq 500sum = sum + Sheets(1).Cells(z, 1)Z = Z + 1Loop
```
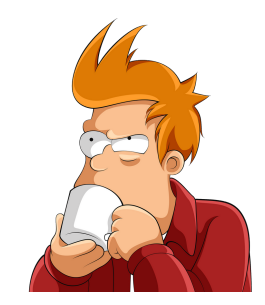

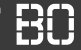

#### **Alternative Lösung mit for Schleife**

• for-Schleife bereits aus Kapitel 2.4 bekannt

```
Dim z As Integer
For z = 1 TO 500
  Sheets(1).Cells(z, 1) = 42Next
```
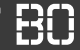

#### **Alternative Lösung mit for Schleife**

• for-Schleife bereits aus Kapitel 2.4 bekannt

```
Dim z As Integer
For z = 1 TO 500
  Sheets(1).Cells(z, 1) = 42Next
```
#### **Woher wissen wir, wie viele Zeilen es sind?**

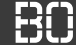

#### **Alternative Lösung mit for Schleife**

• Wir schreiben eine Funktion anzahlZeilenInSpalte

```
Dim summe As Double
summe = 0Dim z As Integer
Dim letzteZeile As Integer
letzteZeile = letzteZeileInSpalte(1)
For z = 1 TO letzteZeile
  summe = summe + Sheets(1).Cells(z, 1)Next
```